*Diese Anleitung ist nur bei Berechnung nach Tarifimpuls gültig. Für die Umstellung bei Berechnung nach Tariftabellen (erst ab Version 3.0) ist ein Update der Tariftabellen des Herstellers notwendig.*

*Sollen alle Einzeldaten in der Auswertung in Euro ausgewiesen werden, dann sind einige Punkte zu beachten, da nach der Umstellung alle Datensätze in Euro angezeigt werden, auch die der Datensicherung (obwohl noch nach DM berechnet), weil die Einstellungen im Programm einmalig sind .*

**Wenn mit einer leeren Datenbank in Euro begonnen werden soll :**

- 1. Die vorhandenen Datensätze müssen über **Archivierung > Datensicherung > Backup** auf Datenträger gesichert werden (nur wenn eine spätere Auswertung noch gewünscht wird)
- 2. Die vorhandenen Datensätze über **Archivierung > Archivieren** archivieren. Dadurch werden nur noch die Summen pro Nebenstelle gespeichert

#### **Einstellungen für Euro :**

#### EL GDV E300/800 Domo  $|$  $|$  $\times$  $|$ System Auswertung Archivierung Optionen Fenster Hilfe <u> जन्मान्त्रान्त्र ध</u> Verwaltung  $123$ Ingtallation Carrier Ы Systemcienste Erkennung Bezeichnung Drucker einrichten Seite einrichten Nachberechnung Abmelden Neu annelden Beenden 02.02.01 10:03:22 Irstallation und Veiwaltung von Carrem-

#### **1. Die Installation der Carrier aufrufen**

#### **2. Nun den Carrier auswählen**

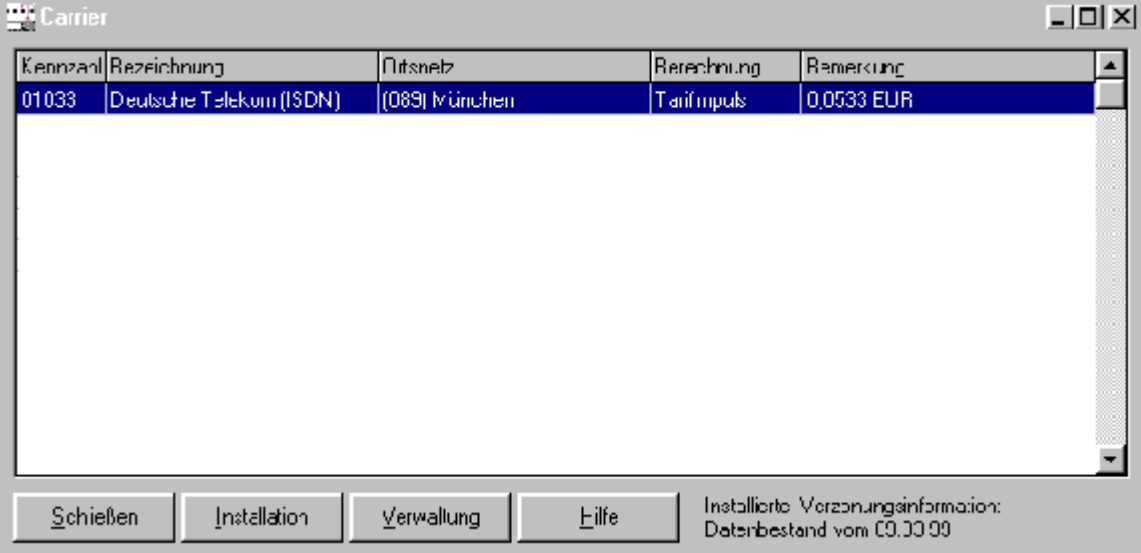

#### und in die Verwaltung gehen

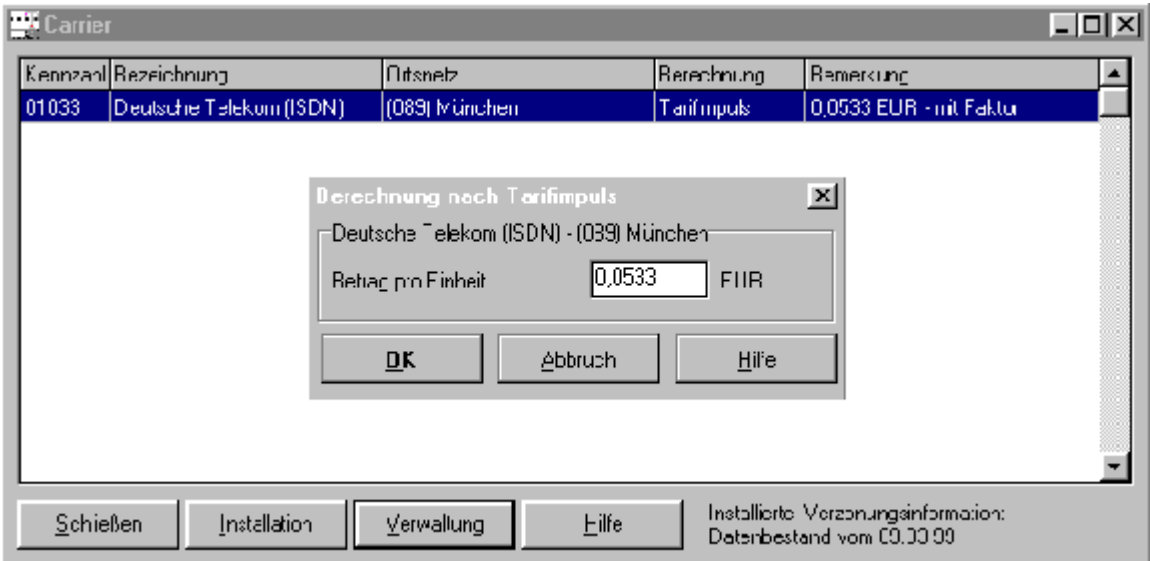

bei Berechnung nach Tarifimpuls muß hier der Preis pro Einheit geändert werden. Der alte Preis muß durch 1,95583 geteilt werden (für DTAG siehe Bild).

Das nachfolgende Fenster mit Schließen beenden

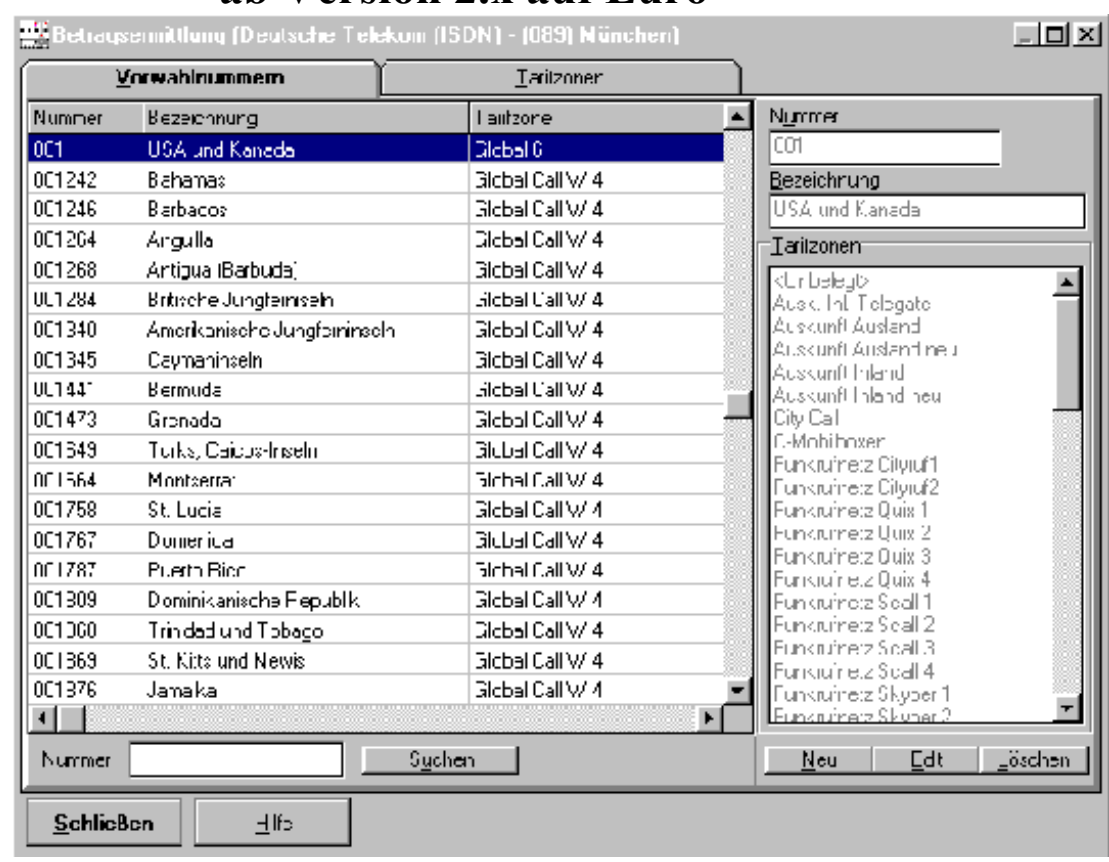

Bis auf das Grundbild mit **Schließen** zurückgehen und die **Optionen** aufrufen

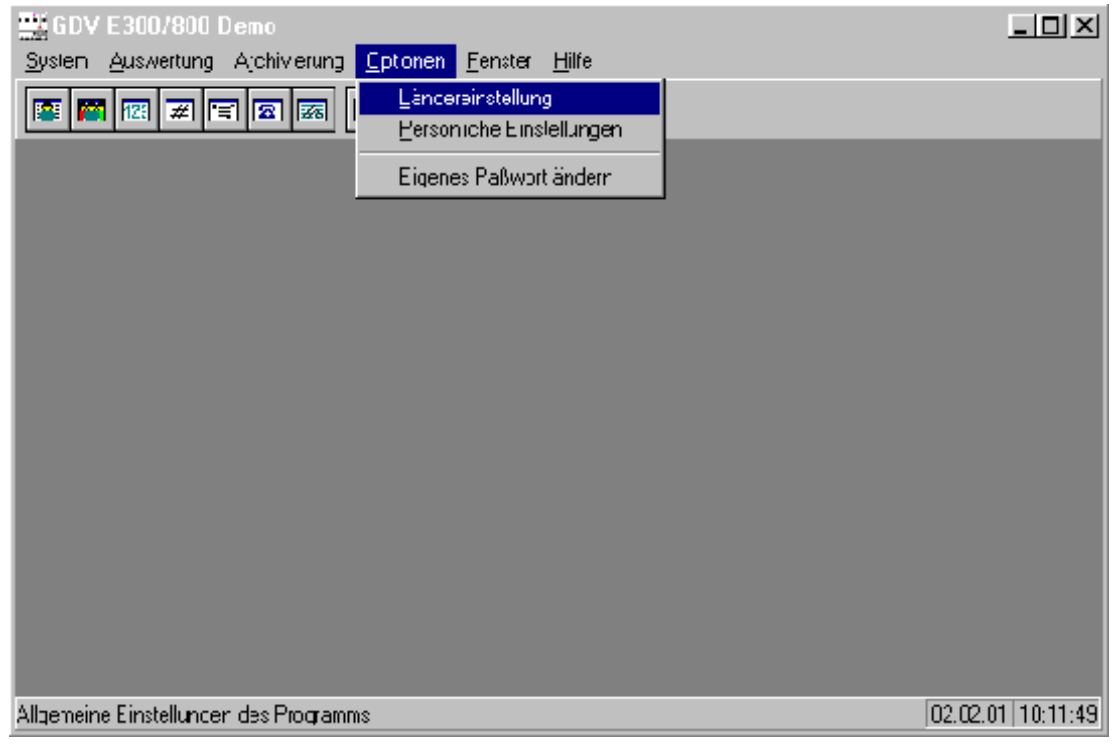

Die Ländereinstellungen auswählen

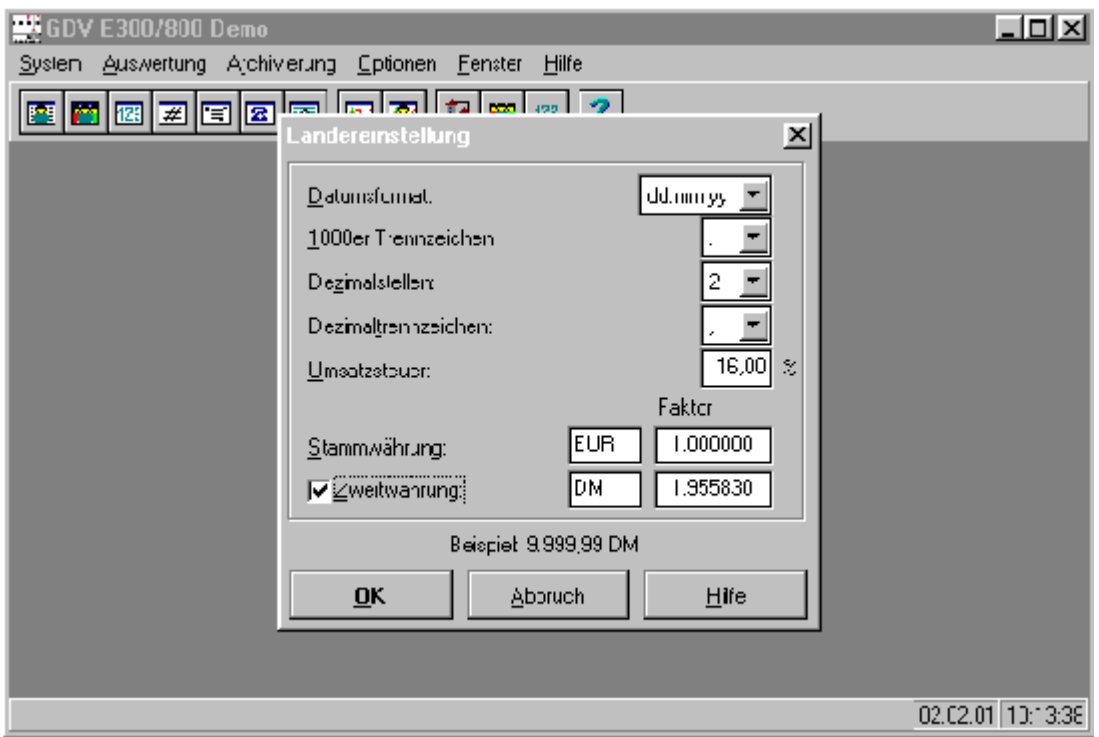

Die Stammwährung in EUR mit Faktor 1,000000 ändern und die Zweitwährung (bei Bedarf aktivieren) auf DM mit Faktor 1,955830 ändern.

Hinweis: Bei der Version 2.x gibt es die Möglichkeit, eine Zweitwährung zu definieren noch nicht. Hier sieht die Maske "Ländereinstellung" wie folgt aus:

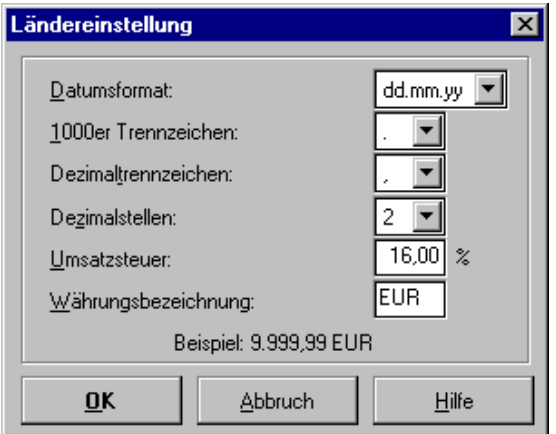

Die Eingaben sind jeweils mit **OK** zu bestätigen.

Nach einer Datenübernahme werden nun die Daten in Euro ausgewiesen.

Für Rückfragen steht unser T-Service unter der Freecall-Nummer

oder unsere Kundenberatung unter der Freecall-Nummer

# **0800/3301115**

zur Verfügung.